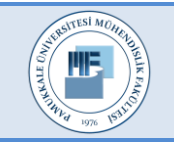

Pamukkale Üniversitesi Mühendislik Bilimleri Dergisi

Pamukkale University Journal of Engineering Sciences

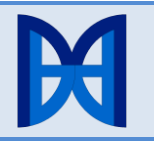

# **Mobil tabanlı optik form değerlendirme sistemi**

**Mobile based optical form evaluation system**

*Asım Sinan YÜKSEL1\* , İbrahim Arda ÇANKAYA1, Mehmet Ali YALÇINKAYA1, Nurullah ATEŞ<sup>2</sup>*

<sup>1</sup>Bilgisayar Mühendisliği Bölümü, Mühendislik Fakültesi, Süleyman Demirel Üniversitesi, Isparta, Türkiye. [asimyuksel@sdu.edu.tr,](mailto:asimyuksel@sdu.edu.tr,) [ardacankaya@sdu.edu.tr,](mailto:asimyuksel@sdu.edu.tr,) [mehmetyalcinkaya@sdu.edu.tr](mailto:mehmetyalcinkaya@sdu.edu.tr) <sup>2</sup>Bilgisayar Mühendisliği Bölümü, Mühendislik Fakültesi, Ondokuz Mayıs Üniversitesi, Samsun, Türkiye. [nurullah.ates@omu.edu.tr,](mailto:nurullah.ates@omu.edu.tr) 

Geliş Tarihi/Received: 04.09.2014, Kabul Tarihi/Accepted: 24.04.2015 \* Yazışılan yazar/Corresponding author

doi: 10.5505/pajes.2015.52244 Araştırma Makalesi/Research Article

*Ülkemizde ve dünyadaki eğitim sistemlerinde gerek öğrencilerin başarılarının değerlendirilmesinde gerekse öğrenci seçiminde çoktan seçmeli şıklar içeren optik formlar çok sık kullanılmaktadır. Optik formlar optik okuyucu cihazlar sayesinde optik işaret tanıma teknikleri kullanılarak değerlendirilmektedir. Bu tip cihazların pahalı olması, bu cihazlara erişimin sınırlı olması ve değerlendirme sonuçlarını bekleme süresinin uzun olması hem büyük şehirlerde hem de taşrada çalışan eğitimcilere zorluk çıkarmaktadır. Bu çalışmada eğitimcilerin sahip oldukları akıllı telefon ya da tabletleri aracılığı ile bir mekâna ya da optik cihaza bağlı kalmadan, hızlı bir şekilde öğrenci cevap formlarını değerlendirebilecekleri mobil bir yazılım geliştirilmiştir. Optik form tanıma, okuma ve değerlendirme işlemi eğitimcinin mobil telefonu ya da tableti aracılığı ile çektiği öğrencinin cevap formu görüntüsü üzerinde yapılmaktadır. Geliştirdiğimiz Android tabanlı mobil uygulama kullanıcı dostu bir arayüze sahip olup başarı oranı yüksektir ve bu alanda mobil ortamlarda çalışan ilk uygulama olma özelliğini taşımaktadır.*

**Anahtar kelimeler:** Optik form değerlendirme, Optik işaret tanıma, Optik form tanıma, Mobil görüntü işleme

### **1 Giriş**

Optik işaret tanıma (Optical Mark Recognition-OMR), bir sayfa üzerinde belirli alanlardaki, çeşitli şekillerdeki veriyi yakalamak için kullanılan bir tekniktir [1]. Optik tarayıcı cihazlar, özel yazılımlar aracılığı ile bu alanları tarayarak verilerin işaretlenmiş ya da işaretlenmemiş olduğunu anlarlar. Optik işaretleri tanıyan sistemler ülkemizde ve dünyada çoktan seçmeli soruların cevaplarının değerlendirilmesinde, kurumların araştırmalarında, topluma yönelik anketlerde ve daha birçok alanda sıklıkla kullanılmaktadır [2].

Geleneksel OMR sistemleri kâğıt formların üzerine ışınlar göndererek çalışır. Form üzerinde daha önceden belirlenmiş yerlerdeki baloncuklar yansıttığı ışık miktarına göre dolu ya da boş olarak değerlendirilir. Bu tarz sistemlerde formların belirlenen gereksinimlere göre (koyu tahta kalem gibi) doldurulması zorunludur [3]. Formların dikkatlice ve doğru bir şekilde doldurulduğu varsayılırsa, bu sistemler %99.5 doğruluk oranını yakalayabilecek kapasitededirler. Çok sayıda ve çeşitli OMR sistemleri mevcut olmasına rağmen [4]-[6], bu cihazların bakımlarının zorluğu ve maliyetlerinin yüksek oluşu gelişmekte olan ülkelerde çalışan organizasyonların bu sistemleri kullanmasını engellemektedir.

Ülkemizde bu sistemin en sık kullanıldığı yerler okullardır. Bu sistemler çoktan seçmeli şıklar içeren optik formlar aracılığı ile öğrenci cevaplarının değerlendirilmesinde öğretmenlere kolaylık sağlamaktadır. Öğrenciler kendilerine verilen optik formda yuvarlak alanları işaretleyerek soruları cevaplarlar.

#### **Öz Abstract**

*Optical forms that contain multiple-choice answers are widely used both for electing students and evaluating student achievements in education systems in our country and worldwide. Optical forms are evaluated by employing optical mark recognition techniques through optical readers. High cost of these machines, limited access to them, long waiting time for evaluation results make the process hard for educationists working in cities or countries. In this study, a mobile application was developed for the educationists who own mobile phones or tablets for the purpose of evaluating students' answer sheets quickly and independent of location and optical readers. Optical form recognition, reading and evaluation processes are done on the image of student's answer sheet that is taken with the mobile phone or tablet of educationist. The Android based mobile application that we developed has a user-friendly interface, high success rate and is the first of our knowledge application that operates on mobile platforms in this field.*

**Keywords:** Optical form evaluation, Optical mark recognition, Optical form recognition, Mobile image processing

Daha sonra bu formları okuyabilen özel cihazlar sayesinde cevaplar değerlendirilir. Değerlendirilen cevapların sonuçlarının öğretmenlere ulaşma süresi öğrenci ve sınav sayısının miktarına bağlı olarak birkaç gün ya da bir kaç hafta sürebilmektedir. Bunun yanında bu cihazlara erişimin sınırlı olması ve bu cihazların maliyetinin fazla olması optik cihazların kullanımını kısıtlamaktadır.

Literatüre bakıldığında bu alanda pek çok çalışma yapıldığı görülmektedir. Ruberto tarafından yapılan çalışmada [7] iki boyutlu şekillerin otomatik tanınmasında yeni bir metot tanıtılmıştır. Geliştirilen teknik şeklin geometrik ve topolojik özelliklerinden yola çıkarak bir şeklin iskelet yapısını bulmaktadır. Daha sonra bulunan iskelet yapısı bir çizge yapısı şeklinde çıkarılarak modellenmiştir.

Jain ve diğ. yaptıkları çalışmada [8], tarayıcı kullanmadan basit bir kamera yardımıyla optik formları okuyarak maliyeti düşürmeyi hedeflemişlerdir. Bilgisayara bağlı bir web kamerası kullanarak optik form okuma işlemi gerçekleştirilmiştir. Okunacak olan optik form kamera önüne yerleştirilerek formun fotoğrafı çekilmiştir. Formun fotoğrafı çekildikten sonra eşikleme tekniği uygulanarak formdaki isaretli cevapların olduğu yerler çıkartılmıştır. Her bir soruyu ayrı ayrı inceleyebilmek için kamera ile formun arasındaki uzaklığı otomatik olarak oranlayabilen ve bu orana göre sadece cevapların olduğu kısımları satırlar ve sütunlar olacak şekilde ayırabilen ızgaralar çizdirilmiştir. Izgaralarla ayrılan her bir soru imge bölütleme işlemine tabi tutulmuş ve doğru olan cevaplar kaydedilmiştir.

Francisco ve diğ. yaptıkları çalışmada [9], geliştirdiğimiz sistemle benzer özellikler taşıyan, çoktan seçmeli soruların<br>değerlendirmesinde kullanılmak üzere bir sistem değerlendirmesinde kullanılmak üzere bir geliştirmişlerdir. Matematiksel morfoloji ve görüntü işleme teknikleri kullanılarak, bilgisayardan alınan kamera görüntüleri üzerinde çoktan seçmeli testlerin değerlendirilmesi yapılmıştır. Çalışmada 24 soru ve 5 şıktan oluşan matris biçiminde bir test formu üretilmiş ve bu testler 674 lisansüstü öğrencisi tarafından doldurulmuş, doldurulmuş hallerinin görüntüleri de 2 Mega-piksel kamera ile çekilerek veri tabanına kaydedilmiştir. Görüntü işleme ve bilgi gösterme işlemleri için Matlab kullanılmıştır. Elde edilen sonuçlara göre 674 testten sadece 9'unda cevaplar tanınamamıştır. Bu da başarı oranının %99'a yakın olduğunu göstermektedir. Yapılan çalışma da kullanılan görüntü işleme teknikleri bizim çalışmamız ile benzerlik gösterse de işlemlerin bilgisayar ortamında yapılmasıyla farklılaşmıştır. Buna ek olarak araştırmacılar yaptıkları çalışmayı mobil platformlara taşımayı planlamış, mobil cihazlardan çekilecek görüntünün bilgisayar ortamına aktarılarak işlenmesi yolunu benimsemişlerdir. Buna rağmen, bizim çalışmamızda tüm işlemler mobil cihazlarda gerçekleştirilmekte olup tamamen bilgisayardan bağımsız bir sistem üretilmiştir. Bu alanda yapılan çalışmaların çoğunun ortak özelliği masaüstü uygulaması olarak geliştirilmiş olmalarıdır. Günümüzde mobil teknolojilerin gelişimi, bu teknolojilere erişimin kolay hale gelmesi, mobil cihazların kişisel bilgisayarlara oranla daha ucuz olması geliştirilen çözümlerin masaüstünden mobil ortamlara kaymasına neden olmuştur. Tüm bunlar göz önünde bulundurulduğunda optik işaret tanıma alanında da bir ihtiyaç doğmuştur.

Nicola ve diğ. yaptıkları çalışmada [10], kaynakların kısıtlı olduğu gelişmekte olan ülkelerde kayıtların kâğıt formlar aracılığı ile toplandığı, bu yöntemin en ucuz ve güvenilir yöntem olmasına rağmen elde edilen verilerin değerlendirmesinin, paylaşımının, elde edilen verilerin analizinin zor olduğunu belirtmişlerdir. Bu nedenle araştırmacılar bu eksikleri gidermek için mScan olarak adlandırılan Anroid tabanlı bir uygulama geliştirmişlerdir. Çalışmada, kâğıt formlarda yer alan çoktan seçmeli verilerin elde edilmesi için bilgisayarla görme tekniğini kullanılmıştır. Çalışma hedefi olarak ise Mozambik'te kırsal sağlık merkezlerindeki aşı istatistiklerini kayıt etmek için kullanılan kâğıt formların dijitalleştirilmesi görevi seçilmiştir. Yaptığımız çalışmaya benzer bir şekilde, uygulamanın performansı ve doğruluğu farklı ortamlarda denenmiş, sonuçlar formlardaki verilerin doğru bir şekilde elde edildiğini ve değerlendirildiğini göstermiştir.

Benzer bir çalışmada [11], kâğıt formlar ile dijital teknolojiler arasındaki ilişki araştırılmıştır. Geliştirilen mobil bir uygulama aracılığı, mobil cihazların kâğıt formlar ile etkileşime geçmesi sağlanmıştır. Formlar üzerine kullanıcıya veri girişi için referans olacak görsel kodlar eklenmiş ve girilen veriler uzak veri tabanına aktarılmıştır. Geliştirilen sistem çok çeşitli veri türünü işleyebilmesine rağmen, çalışmamızda yer alan ve verilerin otomatik olarak okunabilir hale getirilmesini sağlayan bir çözüm sunamamaktadır. Bu nedenle kullanıcıların tüm verileri mobil cihazlara elle girmesi gerekmektedir.

Eğitim alanı incelendiğinde bu tarz bir çalışmanın yapılmadığı gözlemlenmiştir. Bu nedenle bu alandaki ihtiyacın giderilmesine yönelik, mobil ortamlarda optik işaret tanıma ve değerlendirme yapacak bir sistem geliştirilmiştir. Geliştirilen sistem, optik okuyuculara ve mekânlara bağımlılığı ortadan kaldıracak, mobil cihazın kamerası kullanılarak çekilen öğrenci optik form fotoğrafındaki işaretlemiş şıkları tanıyıp, değerlendirebilecek niteliktedir. Bunun yanında geliştirilen sistem form tanıma, eğim düzelterek form hizalama, optik işaret tanıma ve değerlendirme gibi gelişmiş özelliklere sahiptir. Makalenin kalan kısmı şu şekilde organize edilmiştir. Bölüm 2'de sistem mimarisi ve yöntem ile ilgili detaylar anlatılmıştır. Bölüm 3 elde edilen sonuçları, Bölüm 4, çalışmanın değerlendirmesini ve gelecek çalışmaları içermektedir.

## **2 Sistem mimarisi**

Geliştirilen sistem modüler bir yapıda olup form görüntüsünün yakalanması, görüntü ön işleme, form hizalama, optik işaret tanıma ve cevapların değerlendirilmesi işlemlerini içermektedir. Bunun yanında uygulamaya özel, kullanıma göre özelleştirilebilir bir optik form tasarlanmıştır. Sisteme ait akış diyagramı Şekil 1'de gösterilmiştir.

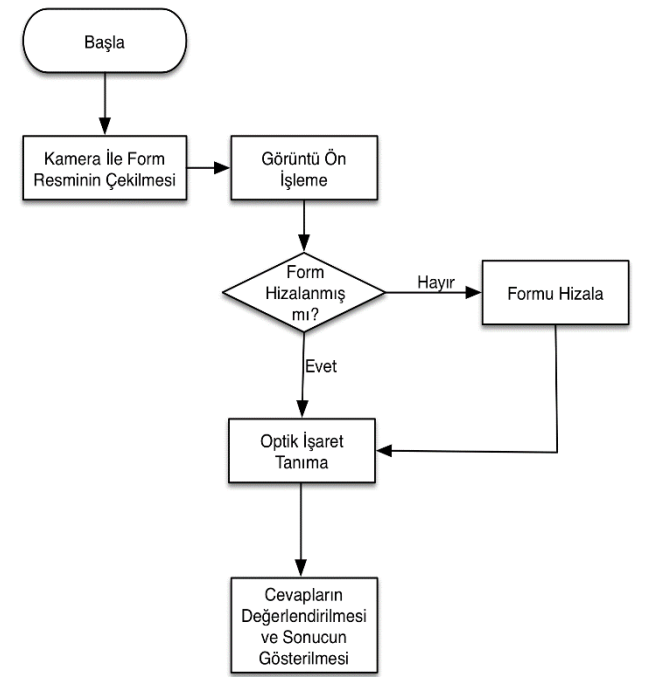

Şekil 1: Sistem akış diyagramı.

Geliştirilen sistem Android işletim sistemi kullanan cihazlar üzerinde çalışabilecek şekilde geliştirilmiştir. Android işletim sisteminin açık kaynak kodlu oluşu ve Android tabanlı cihazların diğer mobil işletim sistemini kullanan cihazlara göre daha ucuz olması bu platformun seçilmesinde etken olmuştur. Uygulamanın görüntü işleme modüllerini içeren kısım OpenCV Bilgisayarlı Görme Kütüphanesi [12], kullanıcı arayüzü ise Android Java Yazılım Çatısı kullanılarak gerçekleştirilmiştir. Java Yazılım Çatısı ve OpenCV kütüphanesinin görüntü işleme algoritmaları arasındaki iletişimi sağlamak için de JAVA Yerel Arayüzü (Java Native Interface-JNI) [13] kullanılmıştır. Tüm görüntü işleme işlemleri internet bağlantısı olmaksızın mobil cihaz üzerinde gerçekleşmektedir.

#### **2.1 Form tasarımı**

Çalışmada kullanılmak üzere bir optik form tasarlanmıştır. Tasarlanan formun üst kısmında kullanıcıların kimlik ve eğitim bilgilerini girecekleri alanlar oluşturulmuştur.

Oluşturulan form üzerinde gerçekleştirilecek olan hizalama ve görüntü işleme işlemleri için gerekli olan veriler (form boyutu, oluşturulan şıkların konumları vb.) "JSON" formatında bir dosya içerisinde tanımlanmıştır. Şekil 2'de oluşturulan dosya içerisinde, forma ait bilgilerin tanımlanması gösterilmiştir.

```
"resimAdi": "ornek.jpg",
"yukseklik": 1169,
"genislik": 827,<br>"genislik": 827,<br>"cevapSiklari": "ABCDE",
"tur": "giris",<br>"tur": "giris",<br>"alanlar": [
        ł
       \overline{ }
```
¥

#### Şekil 2: Oluşturulan formun özelliklerinin JSON dosyası içerisinde tanımlanması.

"dosyaAdi" değişkeninde oluşturulan formun isim bilgisi, "yukseklik" ile "genislik" değişkenlerinde formun boyut bilgisi, "cevapSiklari" değişkeninde oluşturulan şıkların isim bilgisi, "tur" değişkeninde formun oluşturulan yazılıma giriş verisi olarak kullanılacağı ve "alanlar" değişkeninde ise oluşturulan soru ve şıkların koordinat bilgileri tutulmaktadır. Şekil 3'te form üzerinde işaretleme amacı ile her bir soru için ayrı ayrı tanımlanmış olan parçalar (segment) gösterilmektedir. Oluşturulan parçaların genişlik ve yükseklik değerleri Şekil 4'te gösterildiği gibi bir dosyada "segment\\_genisligi" ve "segment\\_yuksekligi" değişkenleri içerisinde tutulmaktadır. Form üzerinde toplam 50 soru için ayrı ayrı 50 parça tanımlanmıştır.

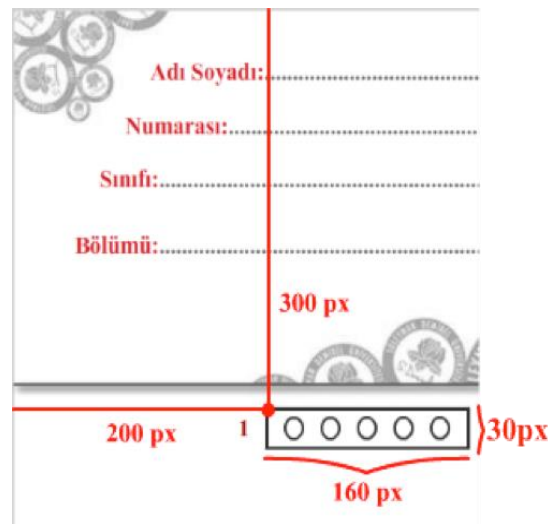

Şekil 3: Form üzerinde işaretleme amacı ile tanımlanan parçaların gösterimi.

Optik karakter tanıma işlemlerinde tanınacak karakterlerin hangi dile ait olduğu bilgisi yanında hangi yazı tipinde yazıldığı da başarıyı doğrudan etkilemektedir. Bu tarz sistemler eğitilmiş veriler üzerinde çalıştığından, eğitim veri setinde var olmayan bir yazı tipine rastlanılması durumunda başarılı sonuçlar elde edilememektedir. Bu nedenle eğitim verileri çeşitli yazı tiplerini tanıyacak şekilde hazırlanmalıdır [14],[15]. Geliştirmiş olduğumuz sistemde tüm başlıklarda "Cambria" yazı tipi kullanılmıştır. Birinci seviye bölüm başlıkları kalın, ortalanmış ve 10 punto büyüklüğünde, başlıktaki kelimelerin baş harfi de büyük yazılmıştır. İkinci ve üçüncü seviye alt başlıklar, ana başlıklarla aynı formatta olup

9 punto büyüklüğünde ve sola hizalanmıştır. Üçüncü seviyeden daha fazla alt başlık kullanılmamıştır.

Oluşturulan formda işaretleme yapılacak alanlar dairelerden oluşmaktadır. Şekil 4'te programın eğitilmesinde daireler kullanılması nedeni ile daireler "baloncuk" olarak tanımlanmıştır. Dairelerin genişlik ve yükseklik değerleri, her bir daire parçasının başlangıç noktasına olan uzaklıkları da dosyada tanımlanmıştır.

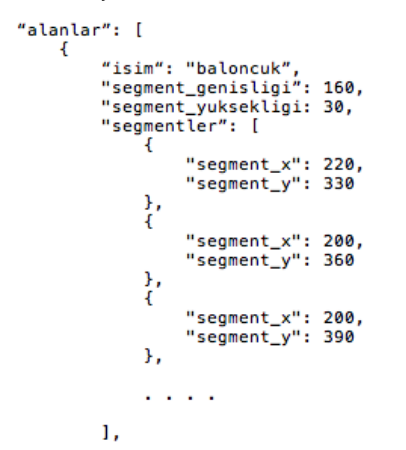

Şekil 4: İşaretleme yapılacak alanların tanımlanması

#### **2.2 Form görüntüsünün yakalanması**

Bu aşamada kullanıcı sahip olduğu mobil cihazın kamerasını kullanarak öğrencinin cevap kâğıdının fotoğrafını çeker. İlerleyen aşamalarda optik formun performanslı bir şekilde tanınması, cevapların değerlendirilebilmesi için bu aşama önem taşımaktadır. Ortamdaki ışık miktarı, form görüntüsünün mobil cihaz kamera ekranının görünür alanı içinde yer alması, el titremesi nedeniyle görüntünün bulanıklaşması gibi faktörler diğer aşamalardaki başarıyı doğrudan etkilemektedir. Dolayısıyla çekilmek istenen forma iyi odaklanılmalı ve kamera olabildiğince sabit tutulmalıdır. Fotoğraf formdaki tüm içeriği kapsayacak şekilde ve kamerayla minimum mesafede olacak şekilde çekilmelidir. Gerekli ayarlamalar yapıldıktan sonra fotoğraf çekilerek mobil cihaza kaydedilir. Kullanıcı istediği görüntüyü yakalayamadığı takdirde yeniden çekim yapabilir.

### **2.3 Görüntü önişleme**

Görüntü önişleme sayısal görüntülerin iyileştirilmesi ve yorumlanması işlemlerini içerir [16]. Formun hizalanması ve optik işaretlerin tanınması aşamasından önce, çekilen form görüntüsü işlenmeye uygun hale getirilmelidir. Bu aşamada, optik form şablonunun boyutlarına göre, çekilen fotoğraf yeniden boyutlandırılmaktadır. Fotoğraf, ilk olarak renkli halden gri tonlu hale dönüştürülür. Fotoğraftaki gürültüyü temizlemek için gauss süzgeci uygulanır [17]. Gauss süzgecinin seçilmesinde en önemli etken görüntüdeki kenarlarını en az etkileyen süzgeç olmasıdır. Gauss süzgecinin formülü Denklem (1)'de gösterilmiştir.

$$
G(r) = \frac{1}{(2\pi\sigma^2)^{N/2}} e^{-r^2/(2\sigma^2)}
$$
 (1)

Gün ışığından dolayı farklı anlarda formun ton değerleri farklılaşabilir. Dolayısıyla bu farkın ortadan kaldırılması gerekir. Adaptif eşikleme (adaptive thresholding) yöntemi uygulayarak gri tondaki görüntü ikili (binary) görüntüye dönüştürülür ve ışığın fotoğrafta neden olduğu etkiler ve

gürültü ortadan kaldırılır. Fotoğraf hazır hale getirildikten sonra, tanımlanan form şablonuna ait özellikler dosyadan okunur ve optik form şablonun öznitelikleri çıkartılır. Çıkarılan öznitelikler bir sonraki aşamada çekilen fotoğrafın hizalanması aşamasında kullanılacaktır.

#### **2.4 Form bulma ve hizalama**

Optik formun bulunması ve hizalanması için kamerayla çekilen fotoğrafta anahtar noktalar bulunur. Formun fotoğrafı elde edildikten sonra referans olarak belirlenen bir şablona göre hizalama işlemi yapılır. Form üzerinde yer alan bilgilerin yerlerinin belirlenmesi için bu adım gereklidir. Hizalama işlemi için açık kaynak kodlu OpenCV kütüphanesinde yer alan "SURF" adı verilen algoritmadan yararlanılmıştır [18]. Bu algoritma pozisyon, yönelme, boyut, parlaklık, gürültü farkı gözetmeden güçlü öznitelikleri tespit etmeyi sağlayan bir dizi işlemden oluşur. Bu algoritmanın 4 temel adımı vardır:

#### **2.4.1 İlgi noktası bulma**

Tüm ölçek ve görüntü konumları üzerinde ilgi noktası (point of interest) araması yapılır. Bu işlem Gaussian fonksiyonlarının farkı alınarak yapılır [19]. İlgi noktaları, fotoğraftaki ayırıcı yerde bulunan köşeler, bağlantı noktaları, aynı özellikli fotoğraf parçası gibi özelliklerden oluşur.

#### **2.4.2 Anahtar nokta eleme**

Anahtar nokta (key point) olarak birçok nokta tespit edilir. Belirlenen noktalar belli bir eşik değerinden küçükse aday anahtar nokta olmaktan çıkarılır.

#### **2.4.3 Yön belirleme**

Bu aşamada fotoğraftaki her bir anahtar noktaya yön atanır. Anahtar noktalar etrafındaki belli bir fotoğraf bölgesindeki her bir pikselin gradyan değerleri hesaplanır ve [-180, 180] aralığını kapsayan 10 derecelik açılar ile değişen bir 36 çubuklu yön histogramı oluşturulur. Oluşan histogramdaki maksimum uzunluktaki çubuğun yönü o fotoğraf bölgesinin yönünü verir.

### **2.4.4 Anahtar noktaların tanımlanması**

Tespit edilen maksimum uzunluktaki çubuğa göre fotoğraf döndürülerek dik bir hale gelmesi sağlanır ve daha sonra anahtar nokta etrafındaki bölge 4x4 lük 16 adet kareye ayrılır. Her bir karenin içindeki gradyanlar 8 yönü temsil eden 8 çubuklu bir histogram oluşturur. Sonuçta 128 boyutlu bir tanımlayıcı vektör oluşturulmuş olur. Fotoğrafı çekilen optik formdaki anahtar noktalar bulunduktan sonra aşağıdaki adımlar sırayla izlenerek fotoğraf hizalanır.

- Şablondaki anahtar noktalar bulunur.
- **Homograf bulma:** Opencv kütüphanesinde yer alan "*findHomography"* fonksiyonu yardımıyla çekilen fotoğraftaki anahtar noktalar şablondaki anahtar noktalara dönüştürülür. Bu metot geri-yansıma (backprojection) hatasını minimum yapacak şekilde, kaynak görüntü ve hedef görüntü arasındaki perspektif dönüşüm "*"*yi bulur ve geriye döndürür. Bu işlemler Denklem (2) ve Denklem (3)'te gösterilmektedir.

$$
S_i \begin{bmatrix} x'_{i} \\ y'_{i} \\ 1 \end{bmatrix} \sim H \begin{bmatrix} x_{i} \\ y_{i} \\ 1 \end{bmatrix}
$$
 (2)

$$
\sum_{i} \left( x'_{i} - \frac{h_{11}x_{i} + h_{12}y_{i} + h_{13}}{h_{31}x_{i} + h_{32}y_{i} + h_{33}} \right)^{2} + \left( y'_{i} - \frac{h_{21}x_{i} + h_{22}y_{i} + h_{23}}{h_{31}x_{i} + h_{32}y_{i} + h_{33}} \right)^{2}
$$
(3)

- **Perspektif dönüşüm:** Bu dönüşüm 3x3'lük bir matrisi (eğme matrisi) temel alarak işlem yapar. Yamuk şeklindeki kaynak fotoğraf dikdörtgen şekline dönüştürülebilir. Eğme matrisinin belirlenmesinde kaynak ve hedef form görüntülerinin köşe noktaları dizilere yerleştirilir. Daha sonra "*perspectiveTransform"*  metodu ile eğme matrisi oluşturulur. Eğme matrisi oluşturulduktan sonra Perspektif dönüşüm işlemi uygulanır.
- **Perspektif çarpıtma:** Bu işlemde form görüntüsündeki belirli bir alanın perspektifi, diğer alanlar etkilenmeden ayarlanır, görüş açısı değiştirilir. Bunun için OpenCV kütüphanesindeki "*warpPerspective*" metodu kullanılarak ve önceki adımdaki dönüşüm uygulanarak görüntü düzleştirilir ve hizalanır. Perspektif çarpıtma işlemi için Denklem (4)'de verilen matris kullanılmıştır.

$$
\text{hedef}(x, y) = \text{kaynak} \left( \frac{M_{11}x + M_{12}y + M_{13}}{M_{31}x + M_{32}y + M_{33}}, \frac{M_{21}x + M_{22}y + M_{23}}{M_{31}x + M_{32}y + M_{33}} \right) \tag{4}
$$

Çekilen form görüntüsünün hizalanmadan önceki hali (solda) ve hizalandıktan sonraki hali (sağda) Şekil 5'te gösterilmiştir.

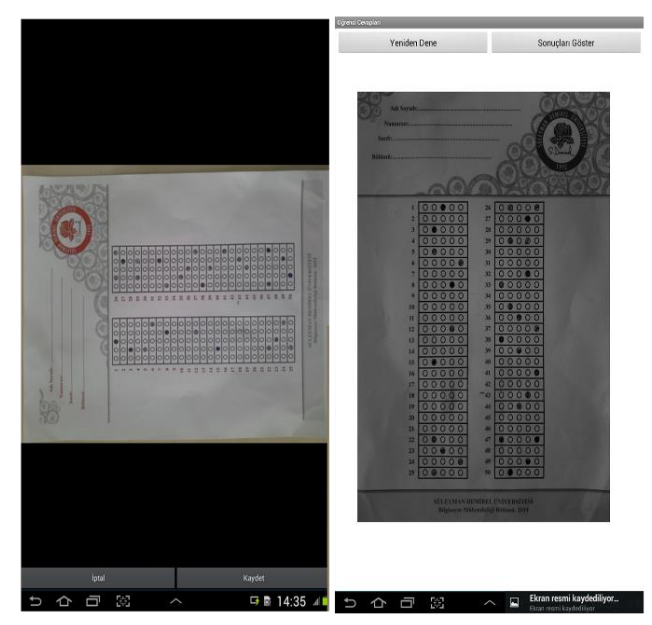

Şekil 5: Form görüntüsünün hizalanması.

### **2.5 Optik işaret tanıma**

Optik işaret tanıma (OMR) kare, daire ya da başka şekillerdeki işaretlerin okunarak bilgisayarda depolanabilir alfa numerik karakterlere dönüştürülmesi işlemini içerir [20]. Çalışmamızda işaret tanıma işlemi üç aşamadan oluşmaktadır. Bunlar:

- İmge bölütleme.
- Öğrenme aşaması.
- Şıkların tanınması.

#### **2.5.1 İmge bölütleme**

İmge bölütleme, görüntü tanıma ve analiz problemlerinin ilk aşamasıdır [21]. Bölütlemede, fotoğraf kendisini meydana getiren parçalara ayrılır. Çalışmamızda bu aşamada form şablonundaki parçaların konum bilgilerine göre, her bir şık, tanıma aşaması için dairesel olarak kesilmiştir.

### **2.5.2 Öğrenme aşaması**

Baloncuk biçimindeki cevap şıklarının hizalanması ve sınıflandırılması için Destek Vektör Makineleri (Support Vector Machine) sınıflandırıcısı kullanılmıştır. Sınıflandırıcının eğitimi için değişik boyutlarda kesilmiş 50 adet dairesel boş şıklar ve çeşitli şekillerde işaretlenmiş 50 adet dolu dairesel şıklar kullanılmıştır. Eğitim için kullanılan görüntüler örüntü tanıma çalışmalarında çok sık kullanılan Temel Bileşen Analizi (Principle Component Analysis) yöntemi kullanılarak normalize edilmiştir. Şekil 6'da örnek bir eğitim verisi gösterilmiştir.

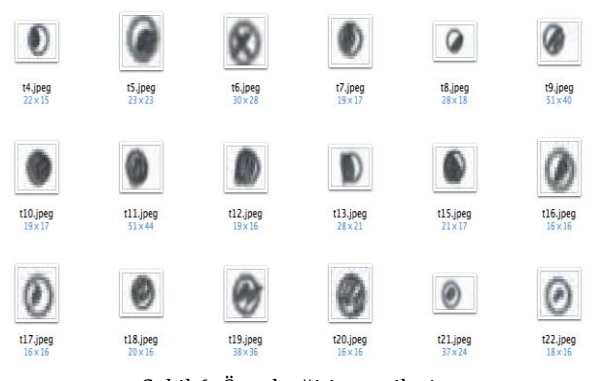

Şekil 6: Örnek eğitim verileri.

#### **2.5.3 Şıkların tanınması**

Şık tanıma işlemi, tanınmak istenen şıkkın sistemdeki hangi şıkla daha çok eşleştiğine dayanarak yapılmaktadır. Hizalanmış bir parçada, her bir şıkkın yaklaşık konumu form bilgilerinde mevcuttur. Bu yaklaşık konum bilgisi başlangıç noktası olarak alınarak algoritma baloncuk biçimde şık olmaya aday bölgeleri arar. Bulunan her aday bölge için sınıflandırıcının eğitiminde kullanılan veriler temel alınarak bölgenin PCA geri yansıması hesaplanır. Aday bölge ile PCA geri yansıması arasındaki kareler farkının toplamı bulunarak hatalar azaltılmaya çalışır. Daha sonra yerel minimum bulunarak şıkkın gerçek yeri olarak alınır. Şıkkın yeri bulunduktan sonra tanınması istenen şık sisteme tanıtılmış diğer şıklarla karşılaştırılarak dolu ya da boş olarak sınıflandırılır. Şekil 7'de uygulamada tanıma sonrası oluşturulan örnek bir görüntü gösterilmiştir.

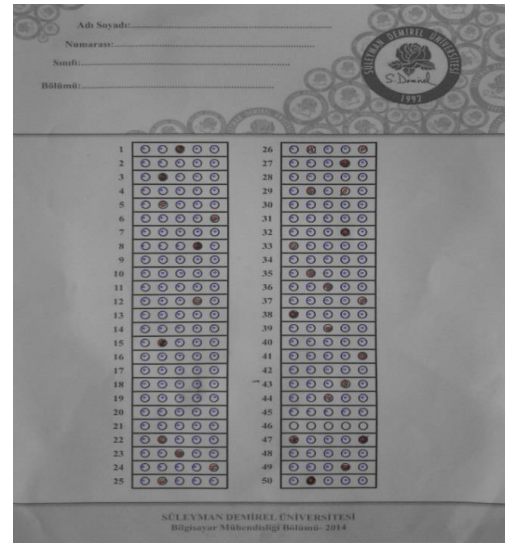

Şekil 7: Cevapların tanınması.

Uygulama görüntüdeki işaretli şıkları kırmızı, işaretlenmemiş şıkları ise mavi renk ile boyamaktadır.

#### **2.6 Cevapların değerlendirilmesi ve sonuçların gösterilmesi**

Sistem mimarisindeki bu son aşamada dolu şıkların harf olarak karşılıkları (hangi şıkkın işaretlendiği) ve boş şıkların ise "X" işareti ile gösterilmiş şekilleri öğrencinin cevap formunun altında gösterilir. Öğrenciye ait diğer bilgiler de girilerek her bir öğrenci için dijital bir kayıt oluşturulur ve veri tabanında kaydedilir. Şekil 8'de değerlendirilmiş bir formun örnek çıktısı yer almaktadır.

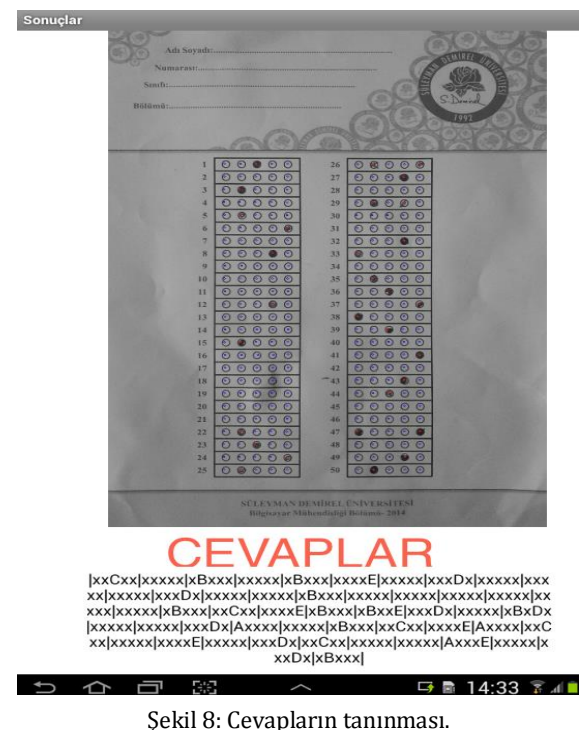

# **3 Sonuçlar**

Uygulamamıza ait test sonuçları Tablo 1'de gösterilmiştir. Uygulama Android tabanlı iki tablet ve dört mobil cihaz üzerinde denenmiştir. Her bir cihazda 50 adet şık içeren 20 adet farklı optik formun görüntüleri çekilerek, doğru bulunan cevap sayısına göre ortalama bir değer üretilmiştir. Bu değer uygulamanın başarı oranını temsil etmektedir. Geliştirilen uygulama normal ışık düzeyinde, mobil cihazın düz bir cam yüzey üzerinde sabitken, formdan 30 cm uzaklıkta (formun tamamını alacak şekilde) çekilmesi durumunda en yüksek başarı oranını (%99.7) yakalamaktadır. Işık düzeyinin kötü olması, cihazın kullanıcı elinde tutularak çekilmesi, görüntünün bulanık olması ya da kameranın iyi odaklanamaması gibi durumlarda başarı oranı %90'a düşmektedir.

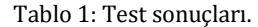

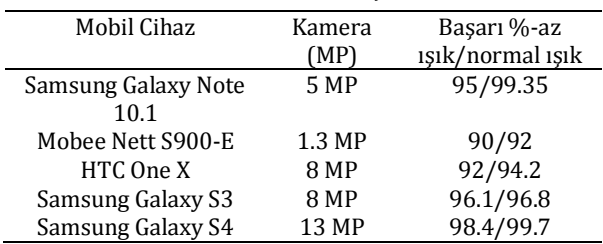

# **4 Değerlendirme ve gelecek çalışmalar**

Dünyada ve ülkemizde eğitim kurumları ve diğer kurumlar, şirketler, sosyal organizasyonlar göz önünde bulundurulduğunda bilgi toplamak için kâğıda dayalı yöntemlerin çok sık kullanıldığı gözlemlenmektedir. Toplanan bilgilerin dijitalleştirilmesi, değerlendirilmesi ve paylaşıma sunulması büyük önem arz etmektedir. Çalışmamızda eğitim sektörü temel çalışma alanı olarak belirlenerek, eğitimcilerin mekâna ve optik cihaza bağımlı kalmadan, hızlı bir şekilde öğrenci optik formu değerlendirebildiği Android tabanlı mobil bir yazılım geliştirilmiştir. Geliştirdiğimiz mobil uygulamada başarı oranı yüksektir ve bu alanda mobil ortamlarda çalışan ilk uygulama olma özelliğini taşımaktadır. Bunun yanında kâğıt formlar aracılığı ile veri toplamanın, verilerin dijitalleştirilmesinin gerekli olduğu her alana bütünleşik olabilecek yapıdadır.

Uygulamanın çalıştırılmasından formların değerlendirmesine kadar geçen süre yaklaşık 20 saniyedir. Kamera görüntüsünün elde edilmesi ve formun hizalanması işlemleri ortalama 5 saniye, form görüntüsünden öznitelikler çıkarılarak şablonla eşleştirilmesi 10 saniye, baloncuk şeklindeki şıkların bulunması 3 saniye, şıkların doğru ya da yanlış olarak sınıflandırılması da yaklaşık 2 saniye sürmektedir. En iyi koşullarda, 100 öğrencinin katıldığı çoktan seçmeli bir sınav düşünüldüğünde tüm soruların cevaplandırılması yaklaşık yarım saat sürecektir. Normal optik cihazlar bu işlemi en iyi koşullarda on dakika içinde gerçekleştirebilmektedir. Bu süreler arasında belirgin fark olmasına rağmen iki sistemin birbirinden tamamen farklı olduğu göz önünde bulundurulmalıdır. Optik cihazların değerlendirme yapmaması ve değerlendirme için de ayrı bir yazılıma ihtiyaç duyulması mobil değerlendirme sistemini daha cazip kılmaktadır.

Çalışmanın bundan sonraki bölümünde başarı oranının artırılması, çoklu form tanıma ve değerlendirme, sonuçların uzak sunucuya yüklenmesi ve web ortamında gösterilmesi, web üzerinden kişiselleştirilebilir optik form şablonlarının oluşturulması gibi özellikler üzerinde çalışılacaktır.

# **5 Kaynaklar**

- [1] Monga H, Monga P, Kaur M. "A novel optical mark recognition technique based on biogeography based optimization". *International Journal of Information Technology and Knowledge Management*, 5(2), 331-333, 2012.
- [2] Sen S, Bricka S. "Data collection technologies-past, present, and future". *12th International Conference on Travel Behaviour Research*, Jaipur, Rajasthan, India, 13-16 December 2009.
- [3] Syrex Corporation. "ICR, OCR and OMR A Comparison of Technologies". [http://www.syrex.com.ph/Product/Download?filename](http://www.syrex.com.ph/Product/Download?filename=WhatIsOMR)  $=$ WhatIsOMR(26.04.2015).
- [4] Lucenteforte E, Collini F, Simonetti M, Messeri A, Caprilli S, Rasero L, Lapi F, Guidi G, Abeti MS, Mugelli A, Rodella S. "Assessing pain in hospital in-patients: a cross-sectional study in Tuscany, Italy". *Internal and Emergency Medicine*, 7(5), 477-482, 2012.
- [5] Accusoft Corporation. "Form Processing". <https://www.accusoft.com/type/forms-processing> (26.04.2015).
- [6] Bergeron B. "Clinical data capture: OMR and OCR and your flatbed scanner". *Medscape General Medicine*, 7(2), 66-71, 2005.
- [7] Di Ruberto C. "Recognition of shapes by attributed skeletal graphs". *Pattern Recognition*, 37(1), 21-31, 2004.
- [8] Jain T, Tewari A, Akash E. "Computer Vision Based OMR Sheet Evaluation Using OPENCV". *Challenges & Opportunities for Technological Innovation in India*, Luckow, India, 16.04.2013.
- [9] Zampirolli FA, Gonzalez JAQ, Neves. "Automatic correction of multiple-choice tests using digital cameras and image processing". *IX Workshop de Visão Computacional*, Rio de Janeiro, Brazil, 03-05 June 2013.
- [10] Dell N, Breit N, Chaluco T, Crawford J, Borriello G. "Digitizing paper forms with mobile imaging technologies". *2nd ACM Symposium on Computing for Development*, Atlanta, GA, USA, 10-11 March 2012.
- [11] Parikh T, Javid P, Ghosh K, Sasikumar K, Toyama K. "Mobile phones and paper documents: evaluating a new approach for capturing microfinance data in rural India". *Conference on Human Factors in Computing Systems*, Montreal, Quebec, Canada, 22-27 April 2006.
- [12] OpenCV. Open Source Computer Vision. "Image Processing Library for Android Platform". <http://opencv.org/platforms/android.html> (26.04.2015)
- [13] Gordon R. Essential JNI: Java Native Interface. Upper Saddle River, NJ, USA, Prentice Hall,1998.
- [14] Vaish R, Ishikawa ST, Liu, J, Berkey SC, Strong P, Davis, J. "Digitization of health records in rural villages". *IEEE Global Humanitarian Technology Conference South Asia Satellite,* Trivandrum, India, 23-24 August 2013.
- [15] Kae A, Learned-Miller E. "Learning on the fly: Font-Free Approaches to Difficult OCR Problems". *10th International Conference on Document Analysis and Recognition,*  Barcelona, Spain, 26-29 July 2009.
- [16] Bow ST. *Pattern Recognition and Image Preprocessing*. 2nd ed. New York, USA, CRC Press, 2002.
- [17] Gülbin A, Ekenel HK, Erçil A. "Gürbüz nesne tanima ve konum belirleme sistemi". *11. Sinyal İşleme ve İletişim Uygulamaları Kurultayı*, İstanbul, Türkiye, 18-20 Haziran 2003.
- [18] Bay H, Ess A, Tuytelaars T, Van Gool L. "Speeded-Up robust features (SURF)". *Computer Vision and Image Understanding*, 110(3), 346-359, 2008.
- [19] Lowe DG. "Distinctive image features from scale-invariant keypoints". *International Journal of Computer Vision*, 60(2), 91-110, 2004.
- [20] Wynn R. "Optical mark recognition". *Data Processing*, 26(9), 26-27, 1984.
- [21] Gonzalez RC, Woods RE, Eddins SL. *Digital Image Processing Using MATLAB*. 2nd ed. McGraw Hill Education, 2011.